# **Introdução a CG com OpenGL**

### Professora: **Mercedes Gonzales Márquez**

## **Preliminares**

- OpenGL é uma API para criar aplicações interativas que renderizam imagens de alta qualidade compostas de objetos tridimensionais e imagens..
- OpenGL é independente do sistema operacional e do sistema de janelas.

# **OpenGL**

- Alguns programas executáveis em windows mostrando as potencialidades do OpenGL.
- http://www.comp.uems.br/~mercedes/disciplinas/2022/CG/SUMAN TA GUHA/
- Chapter1/Ellipsoid
- Chapter1/AnimatedGarden
- Chapter1/Dominos

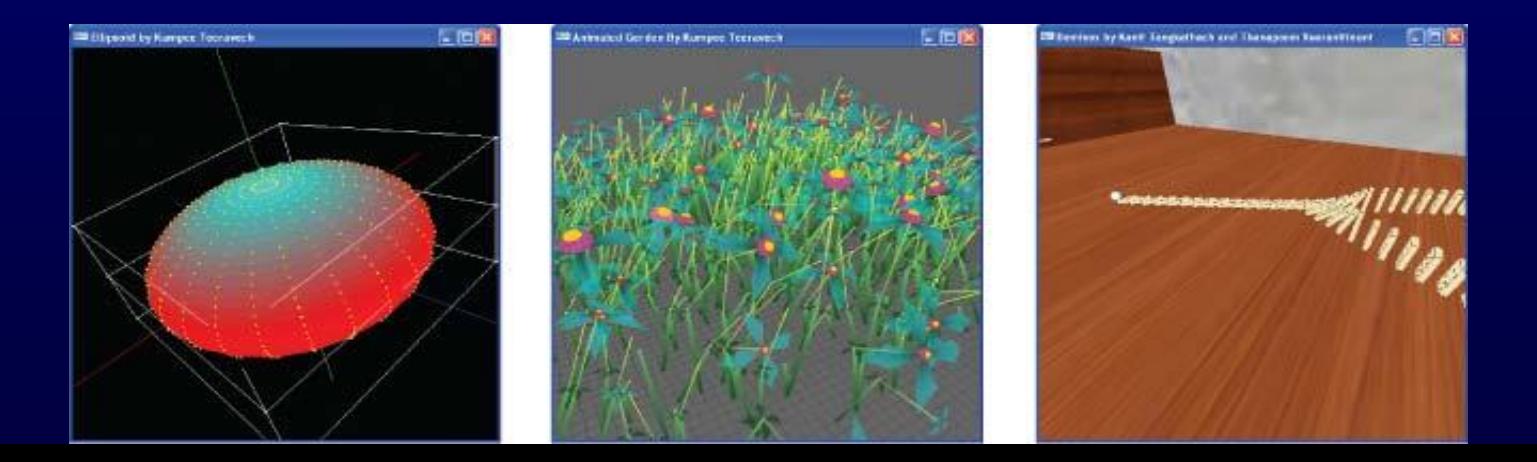

# **Primeiro Programa**

- •Usando ambiente Windows, no Dev-C++ é necessário **criar um projeto**.
- •Faça download da pasta
- http://www.comp.uems.br/~mercedes/disciplinas/2022/C G/SUMANTA GUHA/CodigosExperimentos.
- •Ao longo das aulas usaremos vários dos programas dessa pasta para exemplificar nosso conteúdo teórico.

# **Primeiro Programa**

- Usando ambiente LINUX direto no terminal.
- Instalar a glut: >sudo apt-get install freeglut3-dev

- Gerar executável:
- g++ -o nome-progr nome-progr.cpp –lglut –lGL –lGLU -lm

# **Bibliotecas GLU e GLUT**

- GLU (OpenGL Utility Library)
	- parte de OpenGL
	- Simplifica tarefas como renderização de superfícies quádricas como esferas, cones, cilindros, etc.
	- #include <GL/glu.h>
- GLUT (OpenGL Utility Toolkit)
	- Simplifica o processo de criar janelas, trabalhar com eventos no sistema de janelas e manejar animações.
	- Não é oficialmente parte de OpenGL
	- $-$  #include <GL/glut.h>

# **GLUT é orientado a eventos**

• GLUT proporciona uma "camada" de software que possibilita o acesso aos recursos básicos de hardware necessários como criação de janelas e interação simples com dispositivos de entrada e saída como o mouse e teclado, enquanto que o programa em OpenGL, que constitui a parte maior do código, fica "livre" de dependências de plataforma.

# **GLUT é orientado a eventos**

• O paradigma de **programação** em **GLUT** é **orientado a eventos** do tipo: o mouse foi clicado; uma tecla foi pressionada, etc. O programador apenas define quais rotinas (callbacks) devem ser chamadas quando um determinado **evento** acontecer e **GLUT** gerencia estes **eventos** num laço de controle infinito.

# **GLUT é orientado a eventos**

#### • void main(int argc, char \*\*argv) {

- inicializar o GLUT e a janela
- registro de funções para processar eventos (callbacks)
- entrar no ciclo de processamento do GLUT

}

# **Estrutura da aplicação OpenGL/Glut**

- Configure e inicialize a janela
- Inicialize os estados do OpenGL. Isto pode incluir coisas como cor do fundo, posições de luz e mapas de textura.
- Registre funções callbacks : rotinas que GLUT chama quando uma certa sequencia de eventos ocorre, por exemplo: quando a janela precisa ser reexibida, ou o usuário movimenta o mouse.
- Entre no loop de processamento de eventos.

# **Funções Callback GLUT**

- Callbacks da GLUT: Rotinas que são chamadas quando algo como o seguinte acontece
	- Renderização (display) e animação
	- Redimensionamento ou redesenho da janela
	- Entrada do usuário

11

- Funções callbacks GLUT
	- **glutDisplayFunc(** *display* **)** estabelece a função "display" previamente definida como a função callback de exibição. Isto significa que a GLUT chama a função sempre que a janela precisar ser redesenhada. Esta chamada ocorre, por exemplo, quando a janela é redimensionada ou encoberta. É nesta função que se deve colocar as chamadas de funções OpenGL, por exemplo, para modelar e exibir um objeto.

# **Funções Callback GLUT**

- **Outras** 
	- glutReshapeFunc() chamada quando a janela muda de tamanho
	- glutKeyboardFunc() chamada quando uma tecla é pressionada no teclado
	- glutMouseFunc() chamada quando o usuário pressiona um botão do mouse
	- glutMotionFunc() chamada quando o usuário movimenta o mouse enquanto um botão do mesmo está pressionado.
	- glutPassiveMouseFunc() chamada quando o mouse é movimentado sem considerar o estado dos botões.
	- glutIdleFunc() chamada quando nada está sendo realizado. É muito útil para animações.

# **Programa exemplo**

#### Programa square.c (cria um quadrado preto sobre fundo branco)

```
\begin{array}{c} 1 \ 3 \ 3 \end{array}int main(int argc, char **argv) { 
    // Configura e inicializa a GLUT e a janela
    glutInit(&argc, argv);
    glutInitWindowSize(500, 500);
    glutInitWindowPosition(100, 100); 
    glutCreateWindow("square.cpp");
    // Inicialização de estados
   glutInitDisplayMode(GLUT SINGLE | GLUT RGB);
    setup(); 
    // Registra rotinas callbacks
    // Rotina display
    glutDisplayFunc(drawScene); 
    // Rotina reshape.
    glutReshapeFunc(resize); 
    // Rotina de teclado.
    glutKeyboardFunc(keyInput);
    // Loop de processamento de eventos
    glutMainLoop(); 
    return 0;
```
1

# **Inicialização de OpenGL**

• Fixa alguns estados void setup(void) { // Set background (or clearing) color. glClearColor(1.0, 1.0, 1.0, 0.0); }

# **Callback de renderização (display)**

• O desenho que será apresentado na tela é feito aqui.

```
glutDisplayFunc( display );
```

```
void drawScene(void)
{
```

```
 glClear(GL_COLOR_BUFFER_BIT);
qlColor3f(\overline{0.0}, 0.\overline{0.0}, 0.0;
 glBegin(GL_POLYGON);
     glVertex3f(20.0, 20.0, 0.0);
     glVertex3f(80.0, 20.0, 0.0);
     glVertex3f(80.0, 80.0, 0.0);
     glVertex3f(20.0, 80.0, 0.0);
  glEnd();
  glFlush();
```
}

## **Callbacks de entradas**

```
• Processa uma entrada do usuário, pode ser por teclado, 
  mouse. 
       glutKeyboardFunc( keyboard );
void keyInput (unsigned char key, int x, int y)
{
    switch(key) 
\left\{\begin{array}{cc} 0 & 0 \\ 0 & 0 \end{array}\right\} case 27: // Press escape to exit
           ext(0); break;
        default:
            break;
```
# **Sistemas coordenados**

- Os vértices são especificados no espaço tridimensional.
- OpenGL permite desenhar no espaço 3D e criar cenas realmente tridimensionais. Porém, nos percebemos a cena 3D como uma imagem processada para uma parte 2D da tela do computador, a janela retangular OpenGL.
- O sistema coordenado 3D é o sistema mão direita.
- No desenho ao lado
- (a) sistema mão direita
- (b) sistema mão esquerda

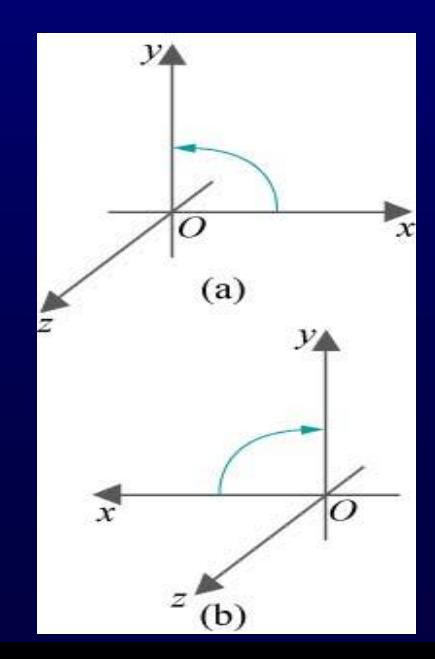

- O comando glOrtho (left, right, bottom, top, near, far)
	- especifica o volume de visualização (vi) onde a cena 3D deverá estar contida,
	- projeta perpendicularmente sobre a face da frente do vi ( face sobre o plano z=-near)
	- A projeção é proporcionalmente escalonada para ajustar a janela OpenGL.
- Volume de visualização

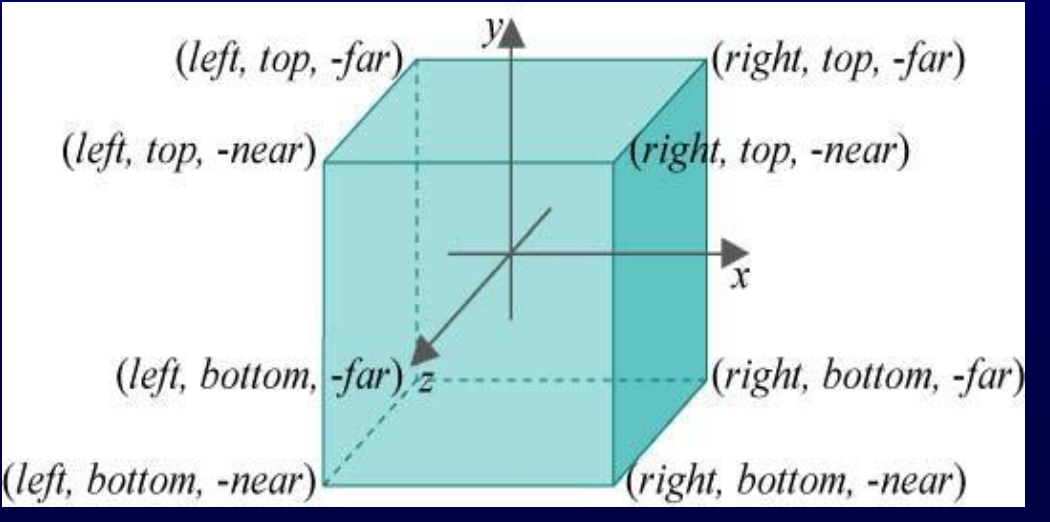

- (a) Volume de visualização do programa square.c
- (b) quadrado dentro do vi

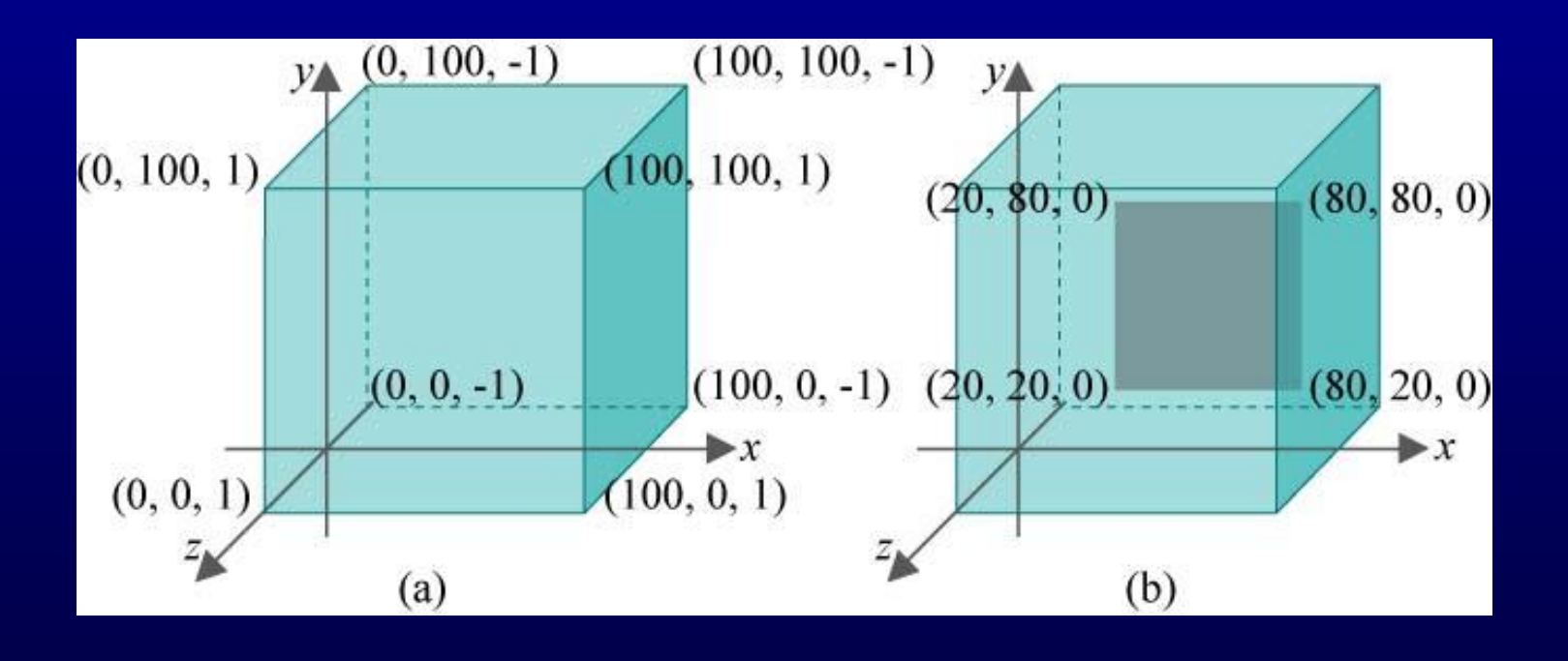

- (a) glutInitWindowSize (500,500)
- (b) glutInitWindowSize (500,250) (distorse o quadrado a um retângulo)

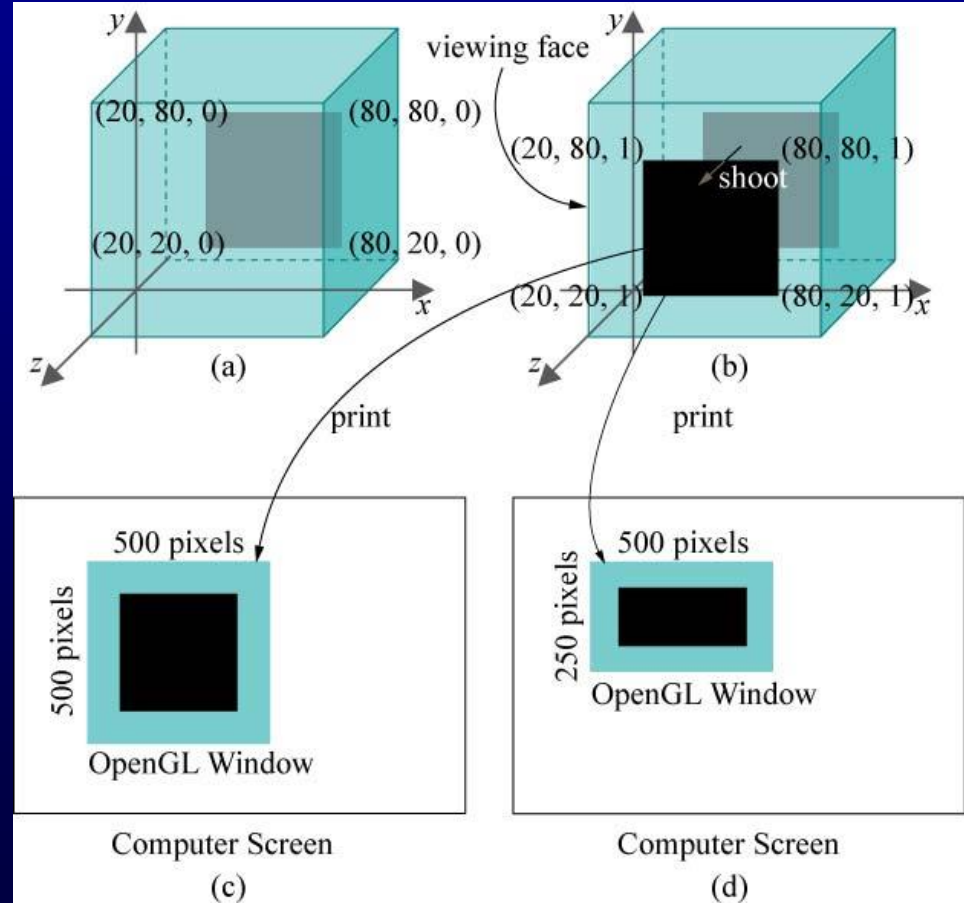

 Experimento 2.3: Mude o vi fazendo glOrtho(-100.0,100.0,- 100.0,100.0,-1.0,1.0), perceba que a localização do quadrado no novo vi é diferente e portanto o resultado da projeção também.

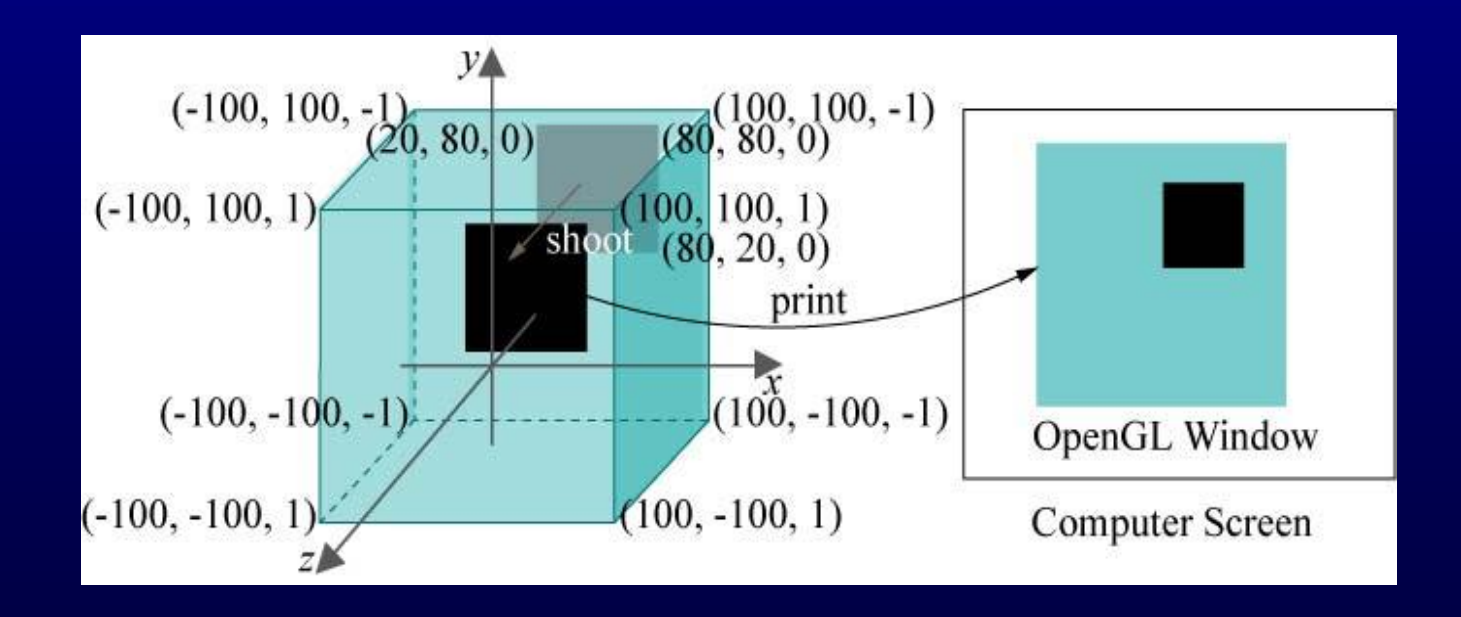

- Mude para
- (a) glOrtho (0.0,200.0,0.0,200.0,-1.0,1.0)
- (b) glOrtho (20.0,80.0,20.0,80.0,-1.0,1.0)
- (c) glOrtho (0.0,100.0,0.0,100.0,-2.0,5.0), em todos os casos tente prever o resultado.
- Altere para
	- glBegin(GL\_POLYGON) glVertex3f(20.0,20.0,0.5); glVertex3f(80.0,20.0,-0.5); glVertex3f(80.0,80.0,0.1); glVertex3f(20.0,80.0,0.2); GlEnd(); o resultado muda?

# **Janela OpenGL**

Mude os parâmetros de glutInitWindowPosition(x,y)

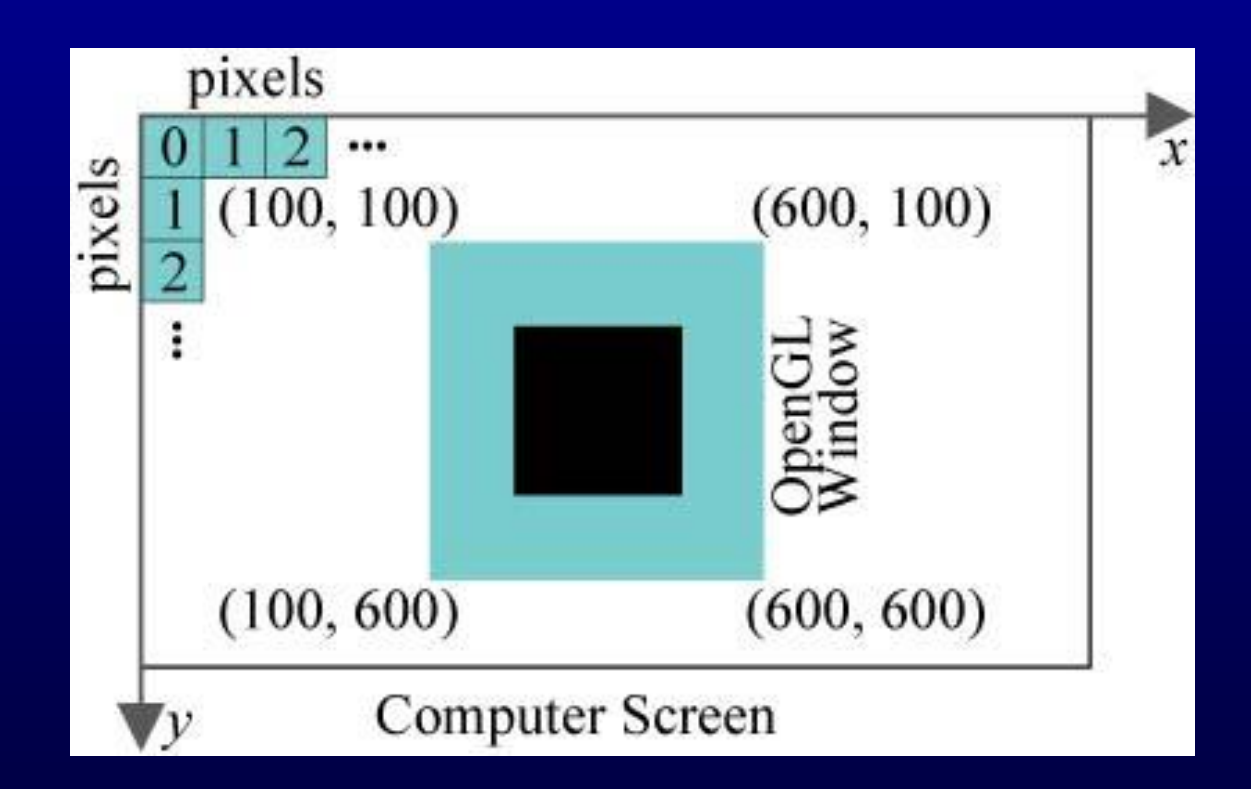

- Experimento 2.5: Adicione um outro quadrado glBegin(GL\_POLYGON) glVertex3f(120.0,120.0,0.0); glVertex3f(180.0,120.0,0.0); glVertex3f(180.0,180.0,0.0); glVertex3f(120.0,180.0,0.0); glEnd();
	- Ele é visível ou não? Como pode você deixá-lo visível?

Experimento 2.6: Substitua agora o quadrado por um triângulo,assim: glBegin(GL\_POLYGON) glVertex3f(20.0,20.0,0.0); glVertex3f(80.0,20.0,0.0); glVertex3f(80.0,80.0,0.0); glEnd(); Então puxe a coordenada z do primeiro vértice mudando-a (a) glVertex(20.0,20.0,0.5) (b) glVertex(20.0,20.0,1.5) (c) glVertex(20.0,20.0,2.5) (d) glVertex(20.0,20.0,10.0)

#### Veja o efeito do recorte

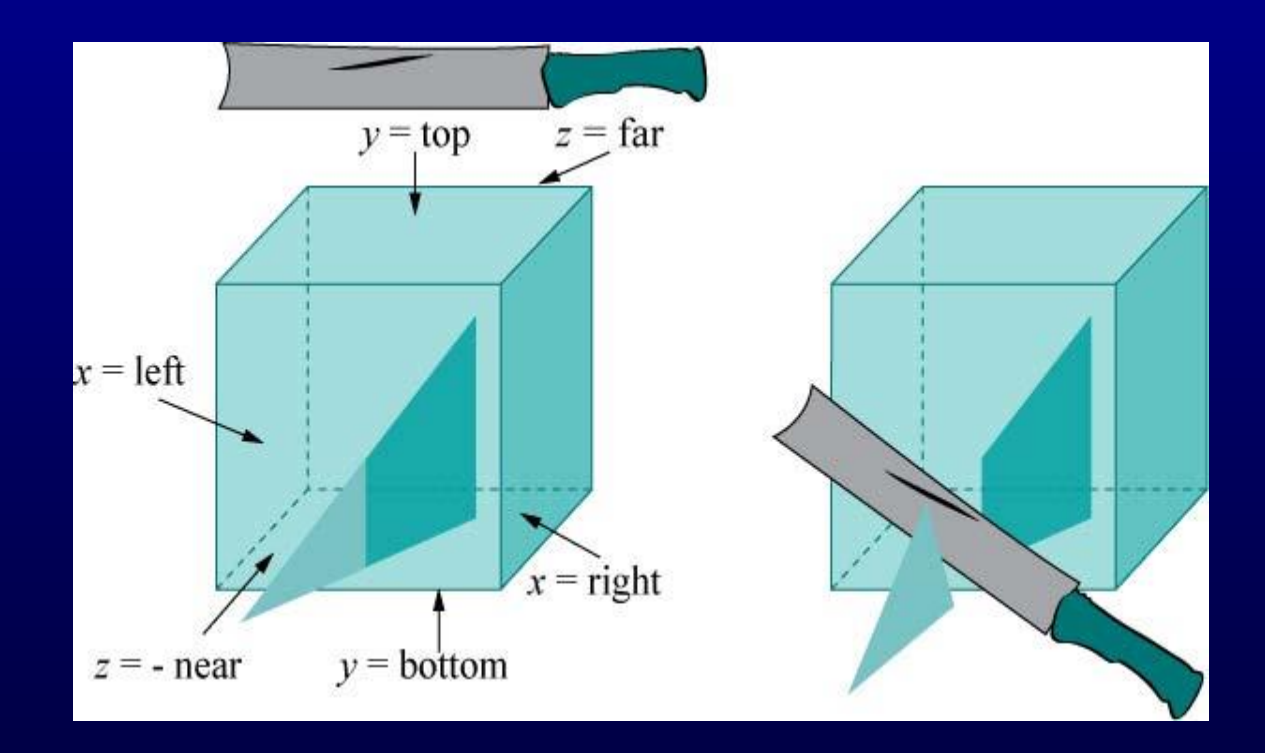

 Exercício: Use papel e lapis para deduzir a saída se o trecho de construção do polígono for substituído por glBegin(GL\_POLYGON) glVertex3f(-20.0,-20.0,0.0); glVertex3f(80.0,20.0,0.0); glVertex3f(120.0,120.0,0.0); glVertex3f(20.0,80.0,0.0); glEnd();

## **Cor**

 A cor é especificada pelos três parâmetros do comando glColor3f(0.0,0.0,0.0) na rotina drawScene(). Cada um deles fornece o valor de uma das componentes primárias: azul, verde e vermelho. Veja a seguinte tabela:

(0.0,0.0,0.0) – Preto

(1.0,0.0,0.0) – Vermelho

 $(0.\overline{0,1.0,0.0}) -$  Verde

 $(0.0, 0.0, 1.0) - Az$ ul

(1.0,1.0,0.0) – Amarelo

 $(1.0, 0.0, 1.0)$  – Magenta

 $(0.0, 1.0, 1.0) -$ Ciano

(1.0,1.0,1.0) - Branco

glColor3f(1.0,1.0,1.0) **Equivale** glColor3i(255,255,255)

glColor3f(0.5,0.5,0.5) **Equivale** glColor3i(128,128,128)

# **Cor**

- Geralmente, glColor3f(red,green,blue) especifica a cor do primeiro plano, ou a cor do desenho. O valor de cada componente de cor (que deve estar entre 0 e 1) determina sua intensidade. Por exemplo, glColor3f(1.0,1.0,0.0) é um amarelo mais brilhante do que glColor3f(0.5,0.5,0.0) que é um amarelo mais fraco.
- Exercício: Ambos glColor3f(0.2,0.2,0.2) e glColor3f(0.8,0.8,0.8) são cinzas, tendo intensidades iguais vermelho, verde e azul. Conjecture qual é o mais escuro dos dois. Verifique mudando a cor de primeiro plano de square.c.
- O comando glClearColor (1.0,1.0,1.0,0.0) na rotina setup() especifica a cor do fundo, o cor de limpeza. No momento devemos ignorar o 4o parâmetro. O comando glClear(GL\_COLOR\_BUFFER\_BIT) em drawScene() realmente limpa a janela com a cor de fundo especificada, ou seja cada pixel no buffer de cor é setado a aquela cor.

- Experimento 2.8: Adicione o comando glColor3f(1.0,0.0,0.0) depois do já existente comando glColor3f(0.0,0.0,0.0) na rotina de desenho de square.c tal que a cor do primeiro plano mude.
- O quadrado é desenhado em vermelho pois o valor corrente da cor de primeiro plano (ou cor do desenho) é vermelha quando cada um dos seus vértices são especificados.
- Cor de desenho pertence a uma coleção de variáveis, chamadas variáveis de estado, as quais determinam o estado de OpenGL. Outras variáveis de estado são: tamanho de ponto, espessura da linha, pontilhado da linha, propriedades de material da superfície, etc. OpenGL permanece e funciona no seu estado corrente até que uma declaração for feita mudando a variável de estado.

 Experimento 2.9: Substitua a parte de desenho do polígono de square.c com a seguinte que desenha dois quadrados.

glColor3f(1.0,0.0,0.0); glBegin(GL\_POLYGON) glVertex3f(20.0,20.0,0.0); glVertex3f(80.0,20.0,0.0); glVertex3f(80.0,80.0,0.0); glVertex3f(20.0,80.0,0.0); glEnd();

glColor3f(0.0,1.0,0.0); glBegin(GL\_POLYGON) glVertex3f(40.0,40.0,0.0); glVertex3f(60.0,40.0,0.0); glVertex3f(60.0,60.0,0.0); glVertex3f(40.0,60.0,0.0); glEnd();

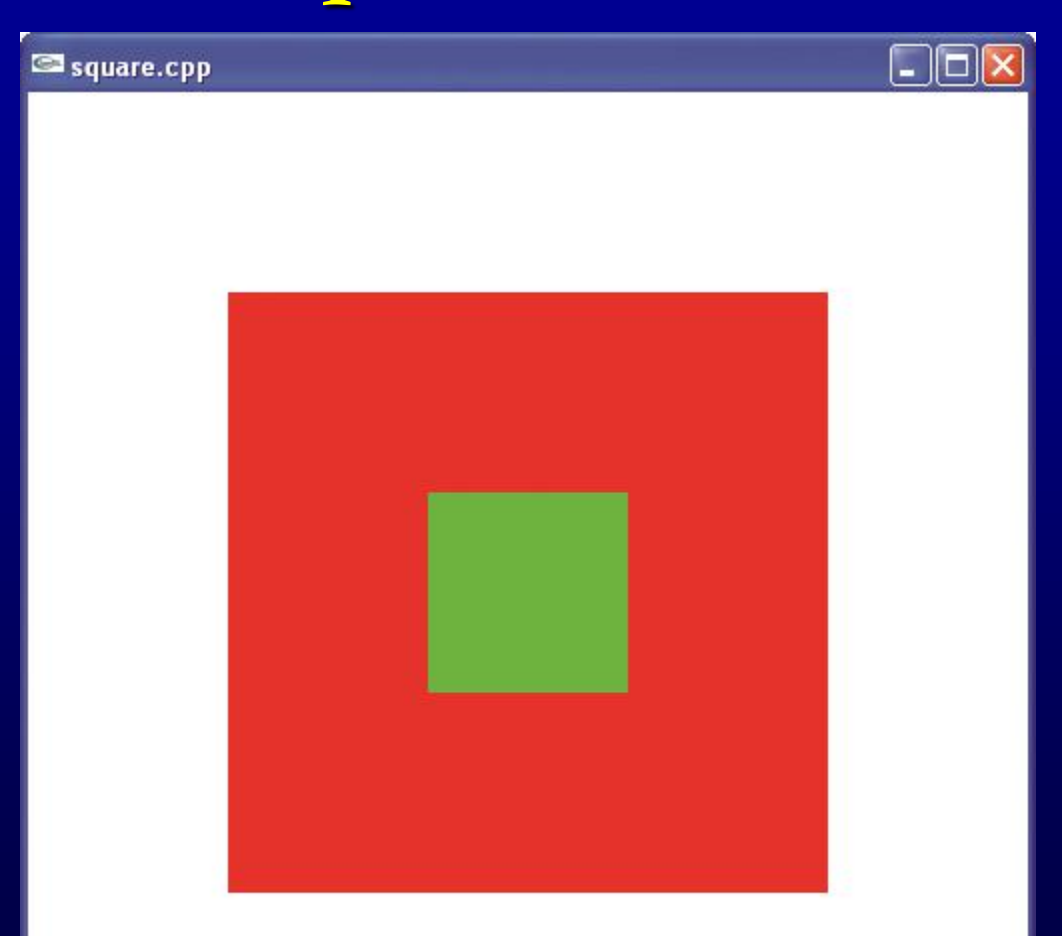

 Mude a ordem no qual os quadrados aparecem cortando os sete comandos que especificam o quadrado vermelho e colando-os depois dos que desenham o quadrado verde. O quadrado verde é sobrescrito pelo vermelho porque OpenGL desenha na ordem do código.

 Experimento 2.11: Substitua glBegin(GL\_POLYGON) por glBegin(GL\_POINTS) em square.c e faça os pontos maiores com a chamada a glPointSize(5.0), assim: glPointSize(5.0) glBegin(GL\_POINTS) glVertex3f(20.0,20.0,0.0); glVertex3f(80.0,20.0,0.0); glVertex3f(80.0,80.0,0.0); glVertex3f(20.0,80.0,0.0); glEnd();

#### Experimento 2.12: Continue substituindo GL\_POINTS com GL\_LINES, GL\_LINE\_STRIP e, finalmente, GL\_LINE\_LOOP.

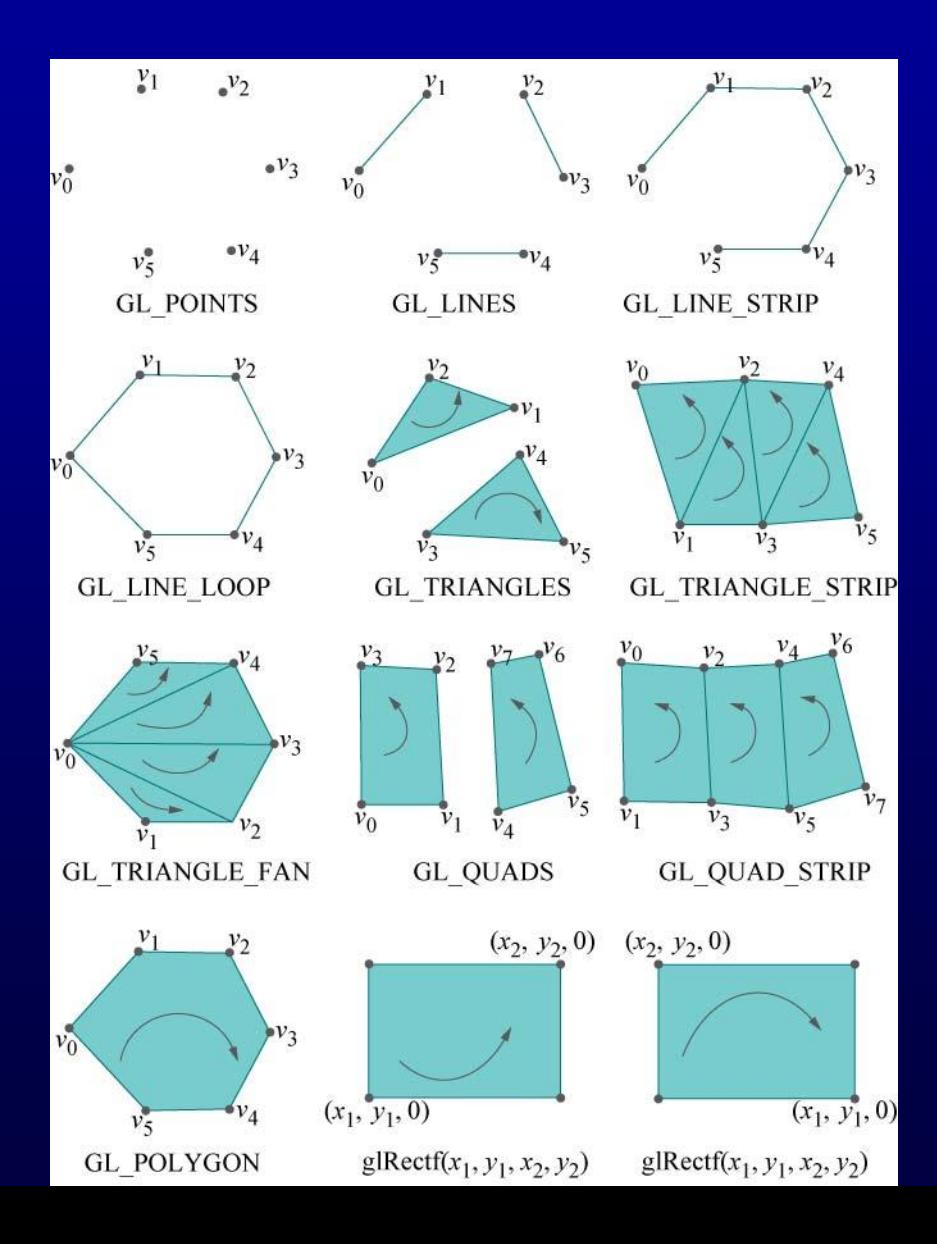

 Experimento 2.13: Substitua a construção do polígono com o seguinte bloco:

glBegin(GL\_TRIANGLES); glVertex3f(10.0, 90.0, 0.0); glVertex3f(10.0, 10.0, 0.0); glVertex3f(35.0, 75.0, 0.0); glVertex3f(30.0, 20.0, 0.0); glVertex3f(90.0, 90.0, 0.0); glVertex3f(80.0, 40.0, 0.0); glEnd();

 Triângulos são desenhados preenchidos. Porém, podemos escolher um modo diferente de desenho aplicando glPolygonMode(face,mode), onde face pode ser GL\_FRONT,GL\_BACK ou GL\_FRONT\_AND\_BACK, e mode pode ser GL\_FILL, GL\_LINE ou GL\_POINT. Devemos ter em conta que a primitiva estará de frente o ou não dependendo d sua orientação.

 Experimento 2.14: Insira glPolygonMode (GL\_FRONT\_AND\_BACK,GL\_LINE) na rotina de desenho e substitua GL\_TRIANGLES por GL\_TRIANGLE\_STRIP, assim: glPolygonMode(GL\_FRONT\_AND\_BACK,GL\_LINE) glBegin(GL\_TRIANGLE\_STRIP); glVertex3f(10.0, 90.0, 0.0); glVertex3f(10.0, 10.0, 0.0); glVertex3f(35.0, 75.0, 0.0); glVertex3f(30.0, 20.0, 0.0); glVertex3f(90.0, 90.0, 0.0); glVertex3f(80.0, 40.0, 0.0); glEnd();

- Exercício: Crie o seguinte anel quadrado usando um único triangle strip. Você deve esboçar o anel em um papel para determinar as coordenadas dos seus oito cantos.
- Exercício: Cria a forma parcialmente triangulada da segunda figura usando um único triangle strip.

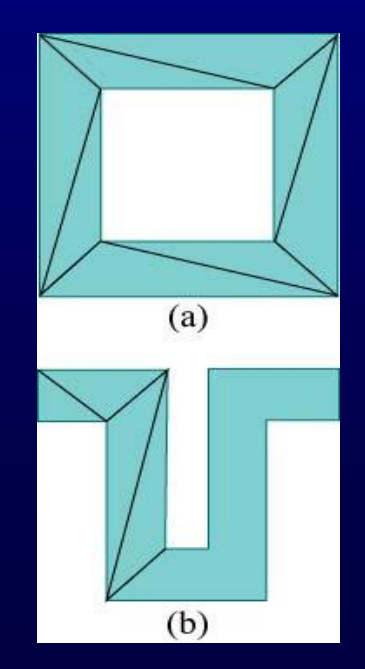

Experimento 2.15: Substitua a construção do polígono pelo seguinte trecho:

glBegin(GL\_TRIANGLE\_FAN);

 glVertex3f(10.0, 10.0, 0.0); glVertex3f(15.0, 90.0, 0.0); glVertex3f(55.0, 75.0, 0.0); glVertex3f(70.0, 30.0, 0.0); glVertex3f(90.0, 10.0, 0.0); glEnd();

Aplique ambos os modos de desenho preenchido e wireframe.

Exercício: Crie o anel quadrado da figura anterior usando dois triangle fans. Primeiro faça o esboço no papel.

Experimento 2.16: Substitua o trecho de construção do quadrad por

 glBegin(GL\_QUADS); glVertex3f(10.0, 90.0, 0.0); glVertex3f(10.0, 10.0, 0.0); glVertex3f(40.0, 20.0, 0.0); glVertex3f(35.0, 75.0, 0.0); glVertex3f(55.0, 80.0, 0.0); glVertex3f(60.0, 10.0, 0.0); glVertex3f(90.0, 20.0, 0.0); glVertex3f(90.0, 75.0, 0.0);

Aplique o modo de desenho preenchido e wireframe. Experimento 2.17: Substitua o trecho de construção do quadrad por

 glBegin(GL\_QUAD\_STRIP); glVertex3f(10.0, 90.0, 0.0); glVertex3f(10.0, 10.0, 0.0); glVertex3f(30.0, 80.0, 0.0); glVertex3f(40.0, 15.0, 0.0); glVertex3f(60.0, 75.0, 0.0); glVertex3f(60.0, 25.0, 0.0); glVertex3f(90.0, 90.0, 0.0); glVertex3f(85.0, 20.0, 0.0); glEnd();